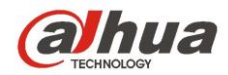

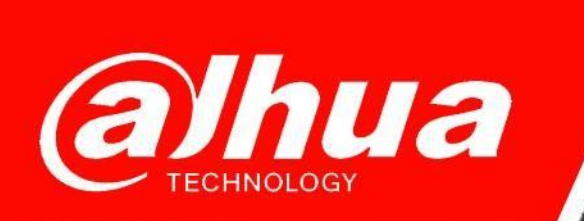

## **КРАТКОЕ РУКОВОДСТВО**

## **ПО ОБНОВЛЕНИЮ ПРОГРАММНОГО ОБЕСПЕЧЕНИЯ НА УСТРОЙСТВАХ Dahua**

**Dahua Technology Rus LLC. Russian Federation, Moscow, st. Leninskaya Sloboda, No. 19, 5-th floor, room 21**

**Телефон: +7 (800) 707-67-66**

**E-mail (Техническая поддержка)[: cis\\_support@dahuatech.com](mailto:cis_support@dahuatech.com)**

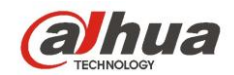

- 1. Загрузите и установите актуальную версию ПО [ConfigTool;](https://support.dahuasecurity.com/en/toolsDownloadDetails?id=590)
- 2. ПК с установленным ConfigTool и устройства должны находиться в одной подсети;
- 3. Обнаружьте устройства, указав **в "Search Setting"** (Рис.1) интервал IP адресов и **логин/пароль** для обновляемых устройств.
- 4. Переключитесь на вкладку «Обновление устройства» (Device Upgrade), выберите устройства, которые необходимо обновить, и укажите файл обновления с расширением \*.bin и именем, соответствующим названию архива;
- 5. **ВАЖНО!** Путь к файлу обновления (прошивки) должен быть коротким и не содержать русских символов. Если у вас возникают ошибки при обновлении, скопируйте файл \*.bin в корневую директорию USB-накопителя и укажите путь к нему;
- 6. После обновления обязательно произведите сброс устройства до заводских настроек;

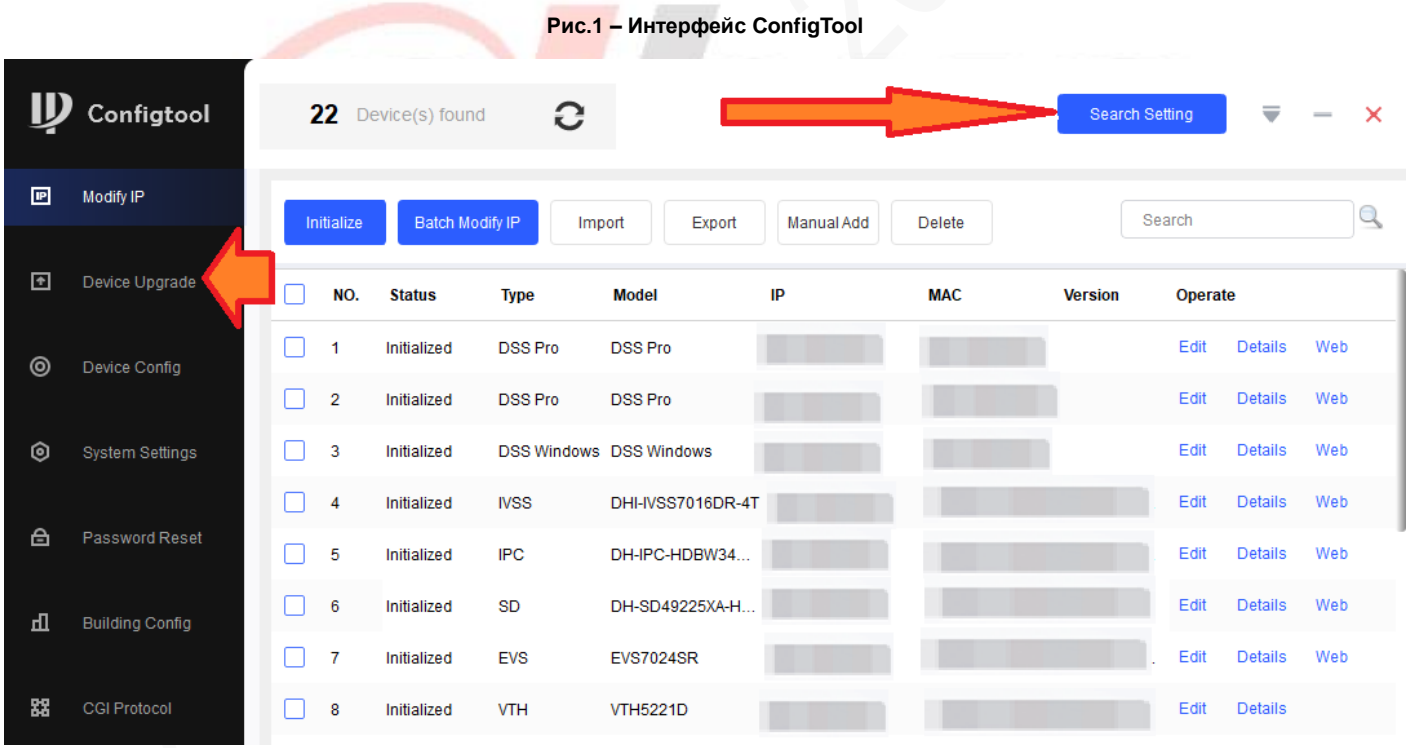